## 附件 3 公众号使用指南

1、查询如何修改课程菜单

进入公众号>>发送数字:20 或 21

注:20 添加菜单,21 隐藏和删除菜单

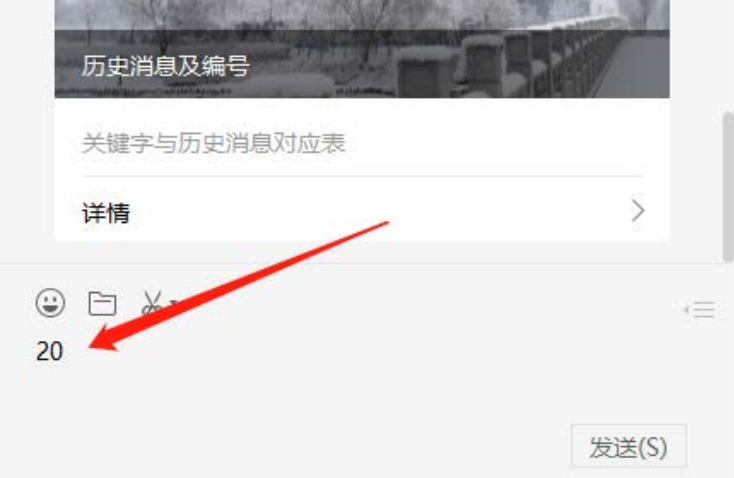

2、查询如何将其他教师加入到 BB 课程 进入公众号>>发送数字:4

注:18 将学生加入 BB 课程;19 学生自己注册 BB 课 程

3、查询如何上传教学课件/视频

进入公众号>>发送数字:12

4、查询教学日历

进入公众号>>信息查询>>校历查询

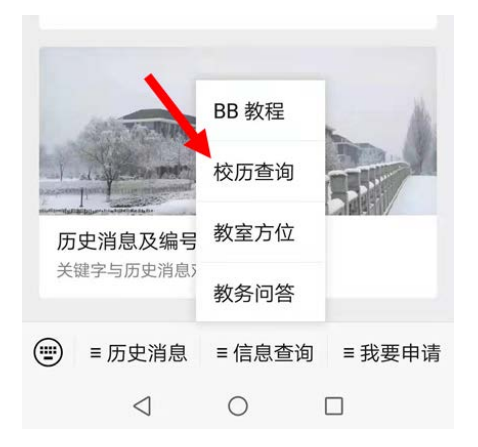

5、查询如何录制教学视频

进入公众号>>回复"sp"

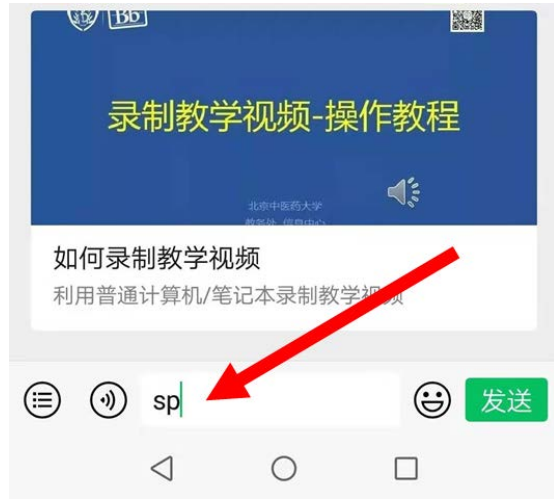

6、其他 BB 问题咨询途径

进入公众号>>在下方消息框录入并发送您要咨询的问 题

7、公众号功能列表及关键字

注:发送关键字可返回对应内容

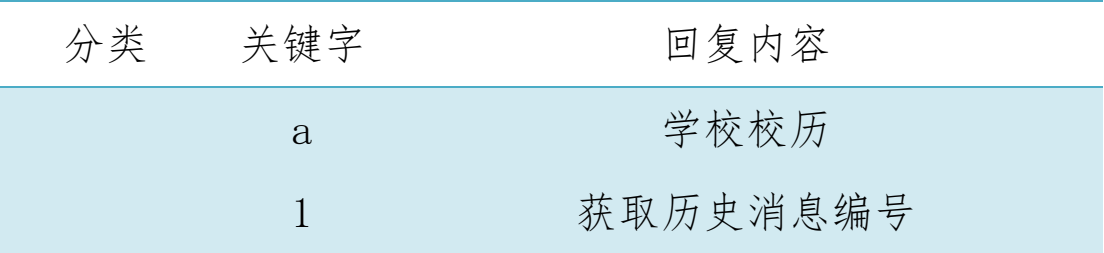

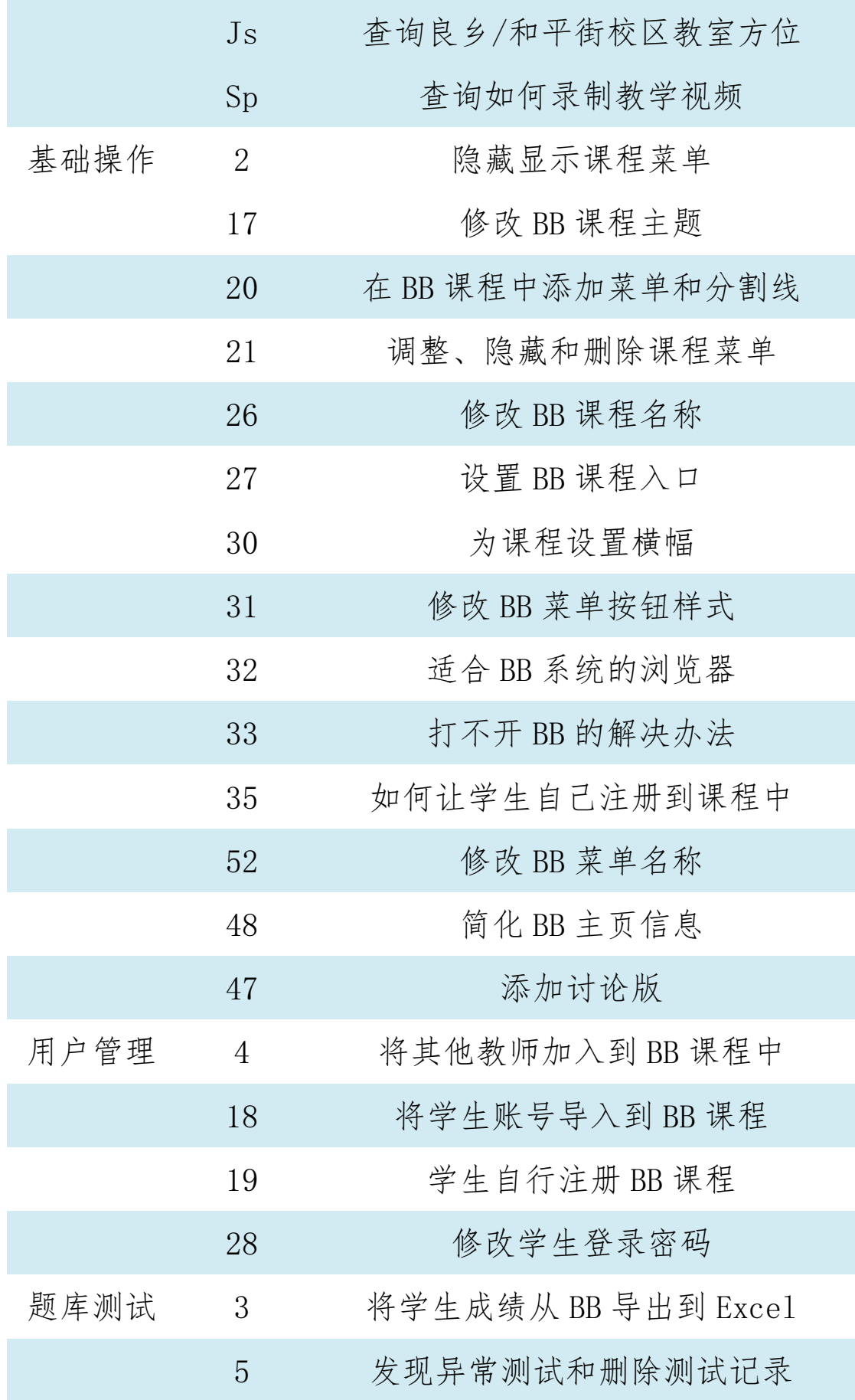

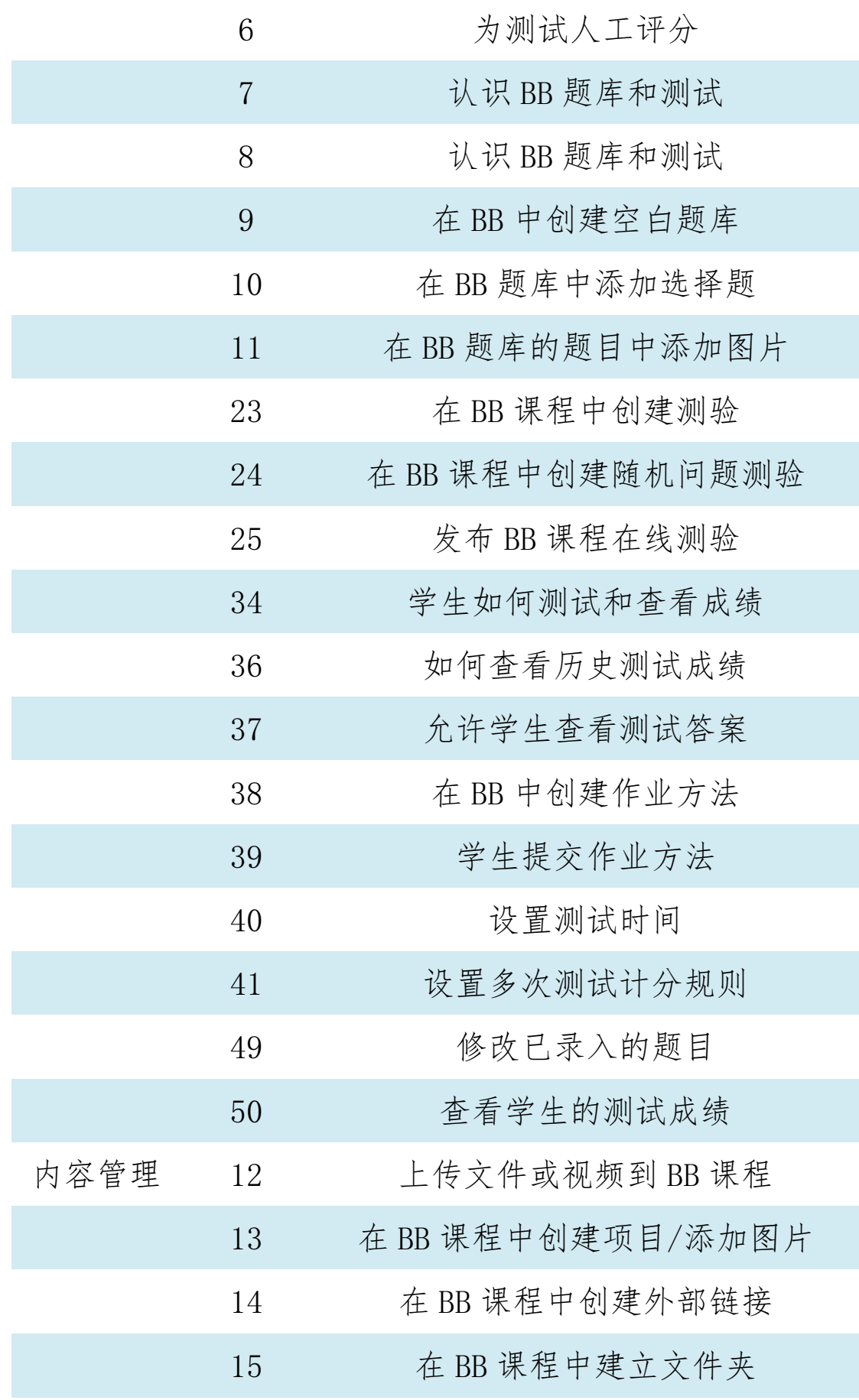

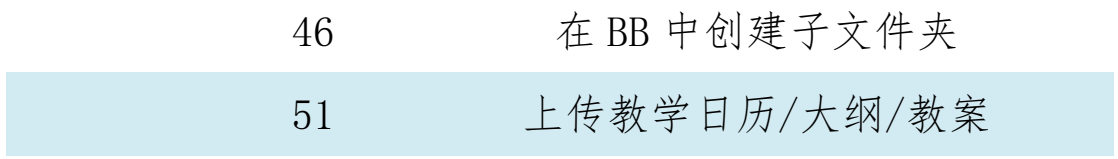